**AutoCAD Crack Free For PC**

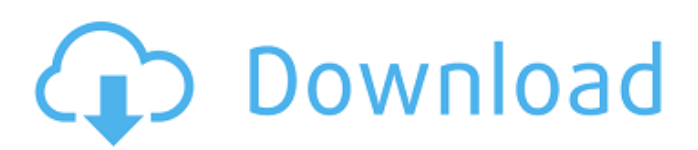

# **AutoCAD Crack With License Code [32|64bit] [Latest 2022]**

This article is about AutoCAD 2016. For information about AutoCAD 2015, see Autodesk AutoCAD 2015. Using and Editing The following section explains how to use AutoCAD to create 2D and 3D drawings, how to edit and modify a drawing, and how to find help information in the form of a walk-through. Loading a drawing To load a drawing, double-click its icon on the desktop or open it from within a folder by clicking its icon on the desktop or in the folder. Create a drawing by choosing Load at the Start menu or press CTRL+O at the command line. (See "Creating a Drawing" on page 39 for a detailed discussion of the command line.) Editing a drawing Use the onscreen controls and menus to make changes to a drawing. When you start a drawing, you can choose from the following two ways to edit it: Double-click in a drawing area. Choose Edit at the Start menu or press CTRL+E at the command line. Double-click in a drawing area Double-click anywhere in a drawing area, and you can edit the drawing, enter commands, or open a dialog box. When you finish editing, use the Exit command at the Start menu or press CTRL+X at the command line to save the changes. To start editing, open the Drawing Viewer. The Drawing Viewer The Drawing Viewer (the default viewer for all drawings) provides a view of the drawing with the selected drawing tools or by viewing the drawing in the background. To open it, choose View at the Start menu or press CTRL+V. To switch to a drawing, choose View Options and then select the drawing you want to open, or press CTRL+V to select it from the drop-down list. If you selected a drawing from the list, the viewer automatically opens to the selected drawing. Choosing the View Options dialog box opens. To open the Drawing Viewer from the Drawing Tools panel Choose View Drawings Drawing Viewer to open the drawing viewer. To open the viewer from the panel by itself, right-click a drawing and choose Open Drawing Viewer. To open the Drawing Viewer from a button on the panel Choose View Drawing Tools Drawing Viewer. The drawing viewer

#### **AutoCAD Crack Free Download For PC**

There is a large number of 3rd party plug-ins available for AutoCAD For Windows 10 Crack, these include: AutoCAD Crack Mac Add-on from ANSYS AutoCAD Full Crack Viewer from Cracked AutoCAD With Keygen3D Tools by Gravity AutoCAD Full Crack Converter from Gravity AutoCAD Assistant from Gravity AutoCAD Edge from Gravity AutoCAD Viewer from Gravity AutoCAD to Fabricate from Gravity AutoCAD Text from Gravity AutoCAD To Viewer from Gravity AutoCAD Downloader from Gravity AutoCAD Drawing from Gravity AutoCAD Layout from Gravity AutoCAD Plugin for Indesign AutoCAD Plugin for Publisher AutoCAD Plugin for MicroStation AutoCAD R2014 Tool from Gravity AutoCAD DirectDraw from Gravity AutoCAD Exchange from Gravity AutoCAD Modeler from Gravity See also List of CAD editors References External links Category:Computer-aided design software Category:Technical communication tools Category:Technical communication tools Category:Utilities for Windows Category:Portable software Category:3D graphics software Category:2008 softwareI also love the enthusiasm and passion with which the members of the reddit community and the tech community more broadly talk about this problem. It's so inspiring to see everyone focused on a common goal. The Map  $\&$ Center plugin for Drupal Source code on GitHub … although in my opinion "the frontend developer" is a bit of a misnomer. If you've been following my writing on Drupal, you might remember my previous article on the fun of building a frontend for a backoffice. After that article, I found myself in the exact same situation as many other developers, which was that I was facing a big data problem in my backoffice, and needed a way to quickly experiment with new ideas to solve it. I thought about several ways to tackle this problem, and it was only in the end that I actually started programming something. I will have more to say about that experience in a future article, but for now let's jump straight into the solution itself. The best place to start would be to explain the problem I was trying to solve. Here are the main parts of it: We need to be able to visually map our production system data as it flows to our frontend platform. We need to be a1d647c40b

## **AutoCAD Crack+ 2022 [New]**

How to activate the software 1. Start Autocad and press "Ctrl+U". 2. Enter the serial number (copy it). 3. Press "F9" and then "1". 4. Press "Enter" and then "1" (If you are using Windows XP with Windows Vista/Windows 7 you have to enter "0" at the first number). 5. You have to click on "Save" and then on "Verify". 6. You can exit Autocad and resume the process. How to use the autocad (license) After activation you can open a new session. 1. In Autocad, enter in the "Setup" menu the "Settings" icon. 2. In "Preferences" select the tab "Extension Managment". 3. Select the option "Number of liceneses, apps and components". 4. Press the button "Add". 5. Press the button "OK". Now you have to choose the license number you want to activate. 1. On the left bar you have to activate a license number. 2. On the right bar you have to select the license you want to activate. On the new top you have to select the license. 1. In the dialog select the license number and press "OK". 2. On the left bar you have to select the license. 3. In the dialog you have to select the license you want to activate. 4. Press "OK". You have the license activated. How to use the autocad (printing) 1. In Autocad select the icon "Print" in the menu bar. 2. In "Printer" you have to select the printer you want to use. 3. In "Options" you have to select the printer you want to use. 4. In "Printer", press the button "OK". 5. You have the printer activated. 6. Now, you have to print the model. How to export the drawings 1. Go to the menu and select the icon "Save as". 2. In "File Name" you have to type a name for your drawings. 3. In "Output Directory" select the location where you want to save the drawings. 4. In "Page Layout" you have to

#### **What's New in the?**

Markup Assist automatically verifies the syntax of your drawing and suggests changes that could improve your drawing. (video: 11:32 min.) Notes: Rapid import of feedback using the Markup Assist feature in the Drafting tab AutoCAD 2023 Drawings: New ways to see changes Create contextual views to see design changes, automatically, with no additional drawing steps. (video: 3:46 min.) Workflows: Explore the new features and enhancements available in AutoCAD® for 2D and 3D drawing. Drafting tab: Faster geometric drawing with the ability to work with orthogonal, perspective, and catadioptric views. New ways to work with existing drawing objects The relationship between arcs and tangent objects has changed. The tangent object automatically adjusts its width to align to the arc, without additional drawing steps. Sketch Intersection mode: Experience a new way to work with shapes on top of other objects. Easy access to common tasks New features in the Drawing tab of the ribbon allow you to easily access common drawing tasks like changing the properties of a drawing element, copying or moving a drawing object, grouping or ungrouping objects, and working with the Properties palette. 2D or 3D: Drawing grid views display a new option to show grid patterns only when they are needed. Drawing and Project Tools: Improvements in the Project feature Work in the context of your drawings Use to navigate between individual or multiple parts of your drawing, with a new feature called the Project Browser. New features and updates to many of the other drawing tools. Create 3D models from 2D drawings: Select a 2D drawing object in a drawing and convert it to a 3D model. Add customized annotations to 3D models In AutoCAD, you can easily add personalized annotations to 2D and 3D models. Draw a line, circle, ellipse, polyline, or other shape to add information to a 3D model in a drawing. Annotations are applied to the surface of a 3D model so they won't show up in the viewport of the 3D model. Explore the available options when working with the 3D model annotation tool. You can customize the annotation to appear on the model $\blacklozenge$ 

## **System Requirements For AutoCAD:**

\* Minimum: MacOS 10.7 (Lion) or Windows Vista/7 \* OpenGL version 2.1, GLSL version 1.20 \* Will be tested and documented in more detail on Windows XP. \* Performance will be heavily impacted if not \* Windows XP is not supported Compatibility is our first priority. Our game was made with Windows in mind, and so it is with the Mac version. That being said, we test the game on a variety of Windows configurations and find

Related links: